# **The Portable Document Format (PDF)**

**Mendlesham Computer Club By Giles Godart-Brown** 

## **File Types**

Mendlesham Computer Club By Giles Godart-Brown

#### **What can you tell from the name of a file?**

- Filenames consist of a Prefix and a Suffix separated by a dot e.g. shopping.txt
- Originally they were limited to 8 characters with no spaces or special characters, but now these are permitted, but not best practice. The length has gone up to 255 characters.
- The suffix at the end describes the file type and is an indicator to Windows or MacOS how to deal with this file, i.e. what application to use to open it. E.g. .txt is a text file to be opened in Notepad

### **Some common file types and suffixes 1 of 2**

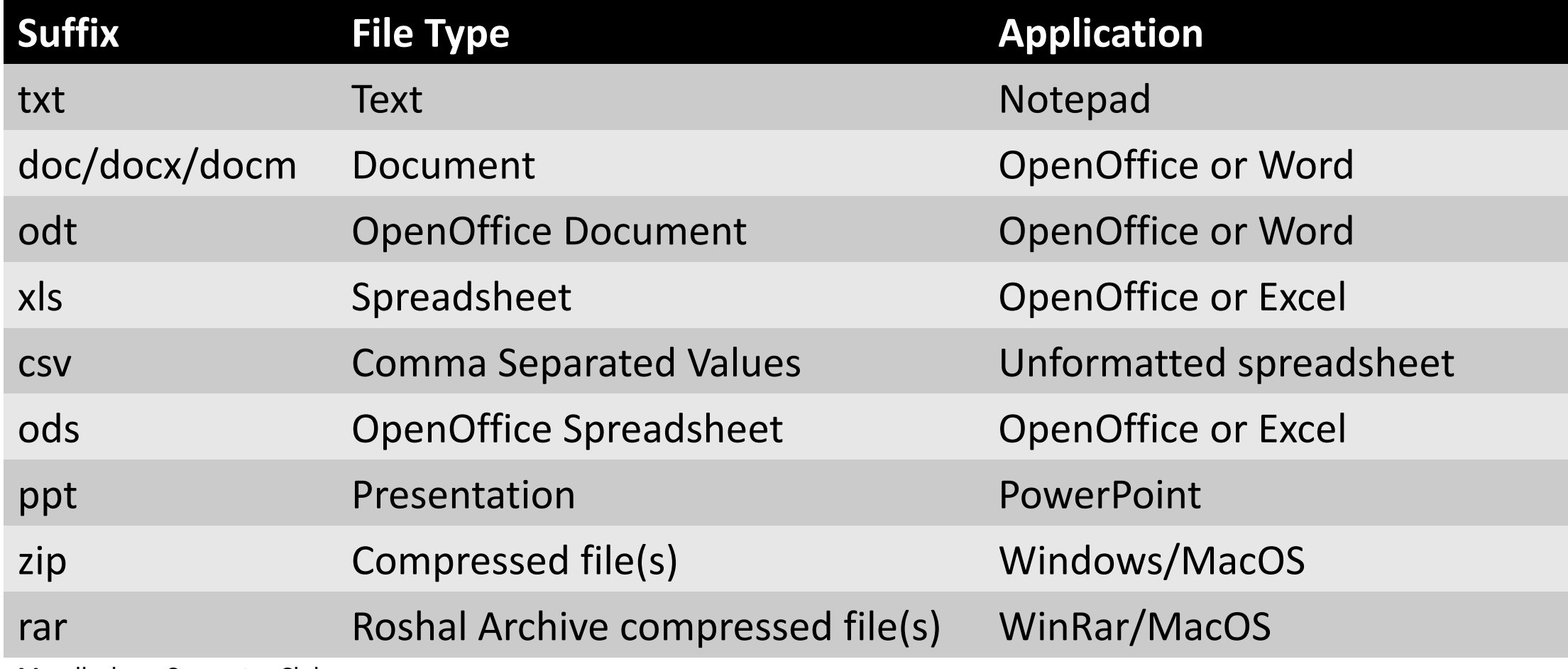

Mendlesham Computer Club 4 4

### **Some common file types and suffixes 2 of 2**

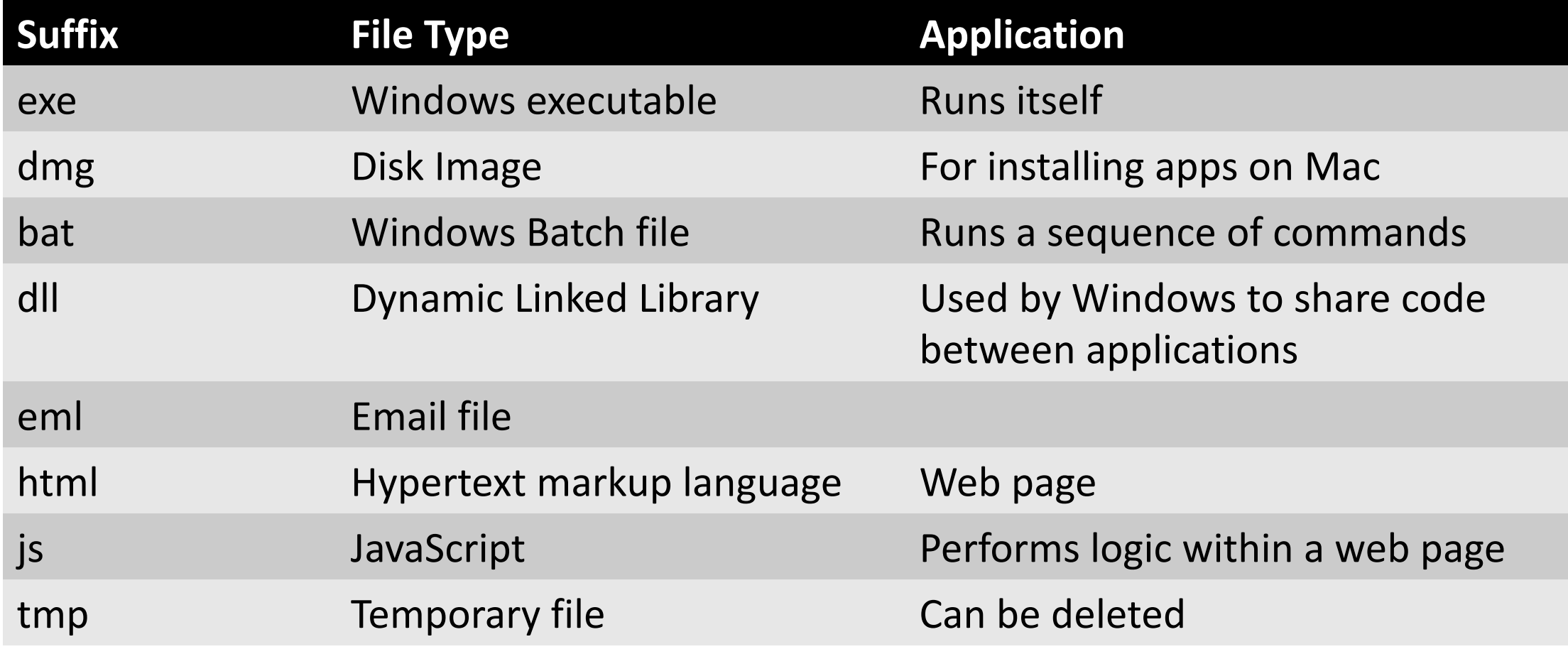

Mendlesham Computer Club <sup>5</sup>

#### **Some common picture file types and suffixes 1 of 2**

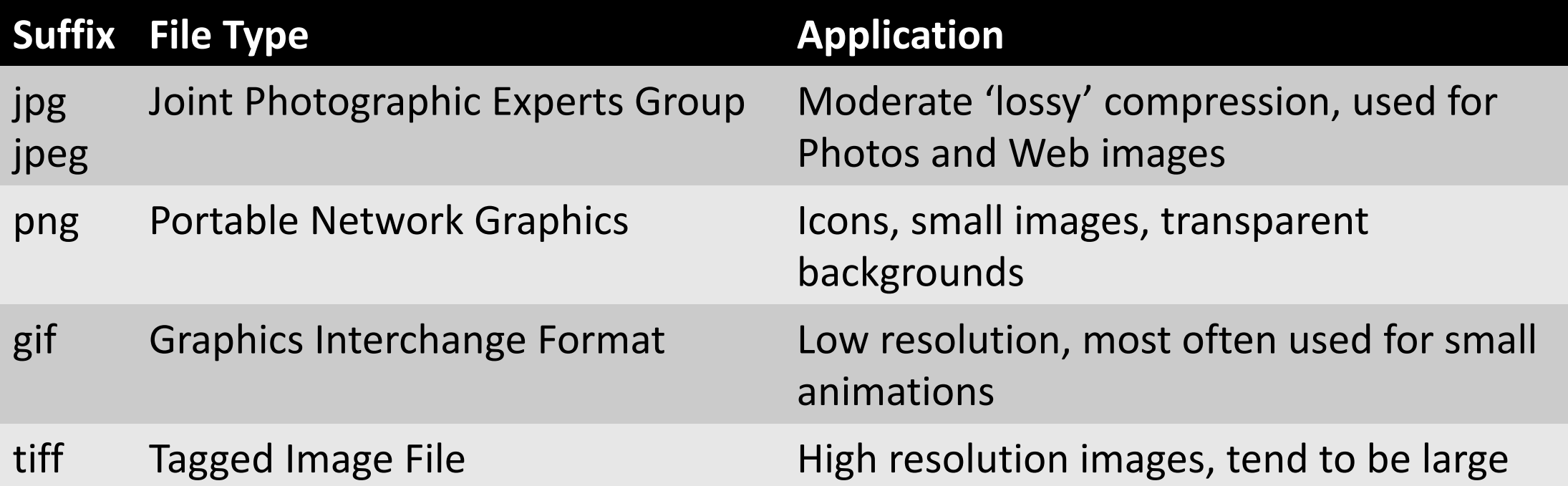

#### **Some common picture file types and suffixes 2 of 2**

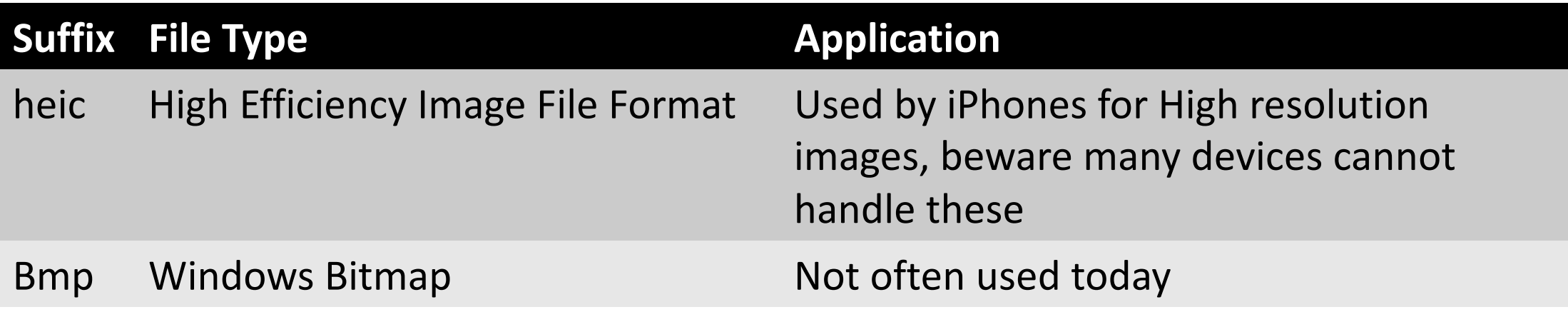

#### **Some common multimedia file types and suffixes**

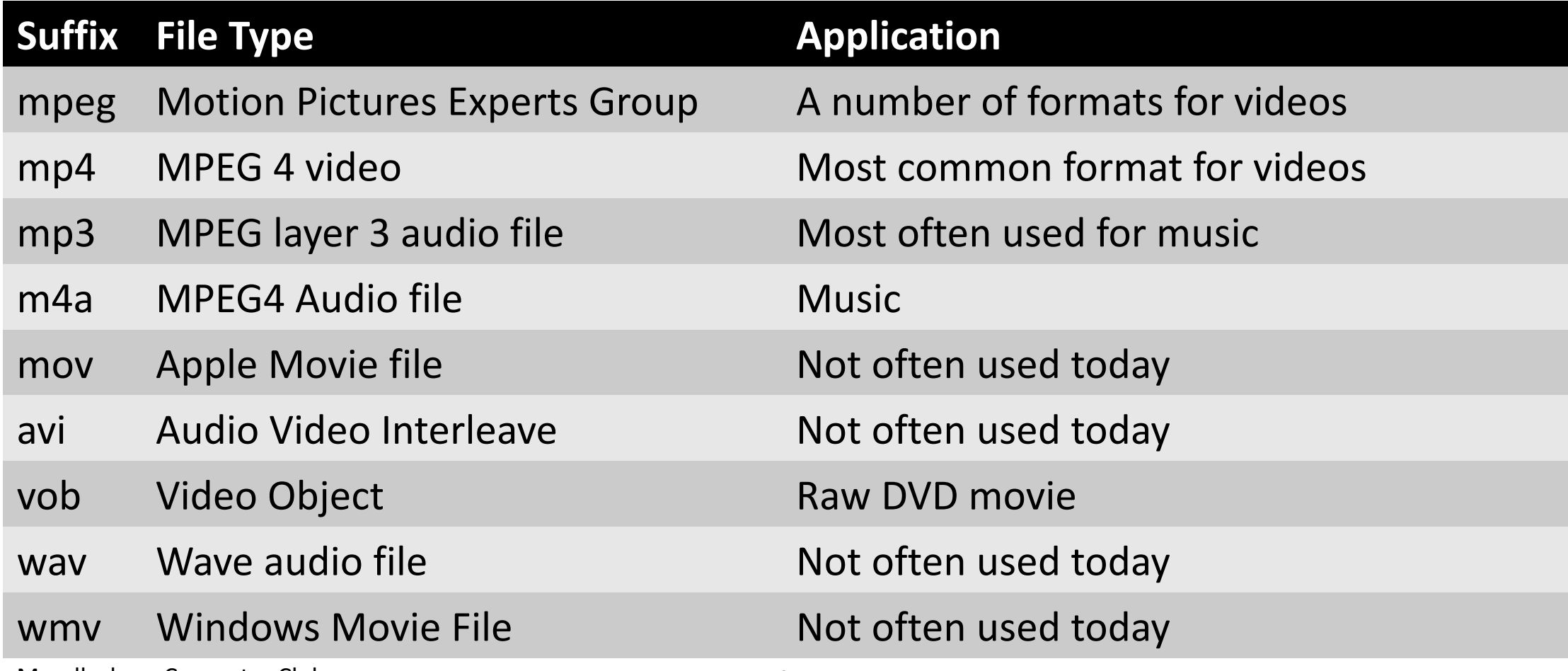

Mendlesham Computer Club <sup>8</sup>

#### **What is PDF?**

- [Portable D](https://youtu.be/sFOGy2UwbJk)ocument Format (PDF), is a file format in 1993 to present documents.
- PDF files are increasingly being used for the electronic distribution forms. Initially they were not editable without b license from Adobe, now you can add text and si within the Adobe reader using the 'fill and sign'  $\cdot$
- Many web sites include documents that you can DocuSign.

#### **How to create a PDF**

- If you want to send someone a document that you don't want them to be able to edit, you can create your own PDFs
- It is usually better to use the 'Save as PDF' or 'Export as PDF' options if available as this will produce smaller files than if you create a PDF from the print dialogue.

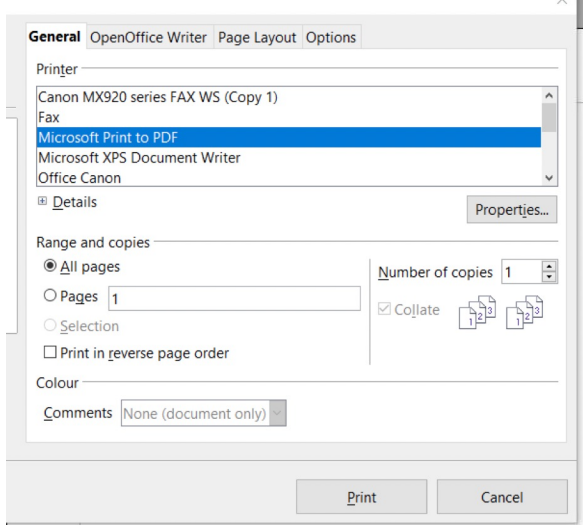

 $\sim 5$ 

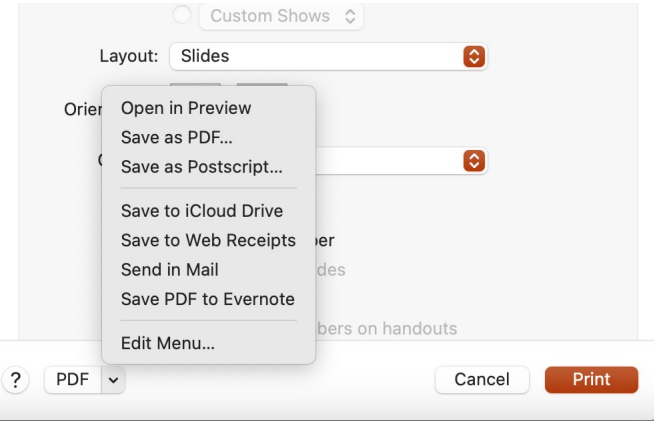

#### **How to fill in a PDF form**

- The Adobe reader has a new feature called 'Fill and [Sign'](https://godartbrown.co.uk/MCC/docs/examples/pdf/V55.pdf)
- Open a PDF, click on Tools, Fill and Sign
- You can navigate around the document filling in the boxes, many forms have the boxes already defined.
- If you have a photo of your signature, you can also add this (we will cover how to cerate a signature file in a later module). Note if you want to change your signature file you must remove the old one first.
- When you have finished, save the document as a pdf.
- For an example see https://godartbrown.co.uk/MCC/docs/examples/pdf/V55.pdf

Home  $Q_{\beta}$ 

#### **'Free' PDF Tools**

- PDF's can be split and merged using the PDFSAM from https://pdfsam.org/.
- PDF's can be imported into GIMP for r
- There are some web-based tools to edit and reduced the size of pdfs, most have free trial version

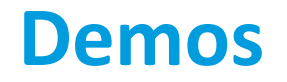

- PDF fill and sign Under the Tools tab in Adobe Reader
- Create a PDF from an Open Office document Print>Microsoft print to PDF
- PDF split and Merge (PDFSAM). Download the 2 example documents (one) and (two) and use pdfsam to merge them into one – in the correct order.
- Reducing the size of a pdf using https://smallpdf.com/compress-pdf